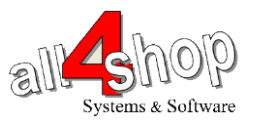

## **PSC Magellan 2200VS סורק תכנות**

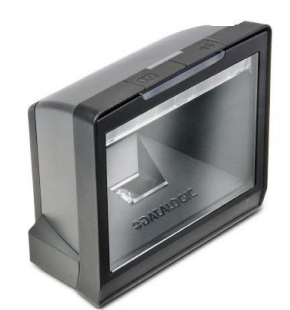

יש לסרוק את הברקודים הבאים לפי הסדר )קידומת ~(

**Start** 

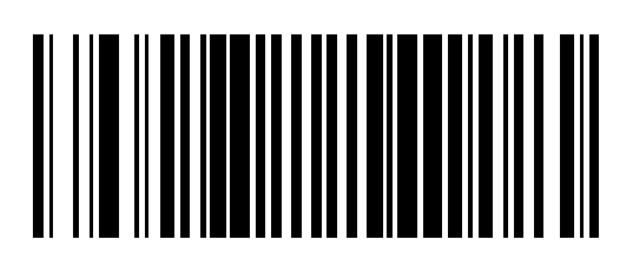

## **USB Keyboard**

**Label ID Transmission: Disable**

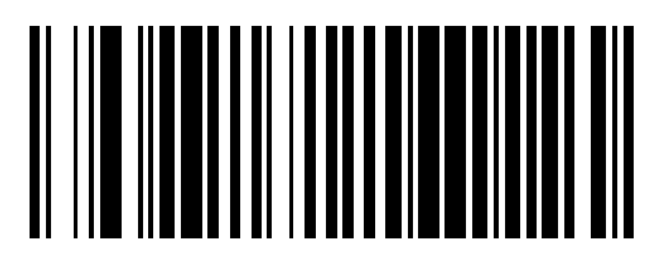

**Set Prefix**

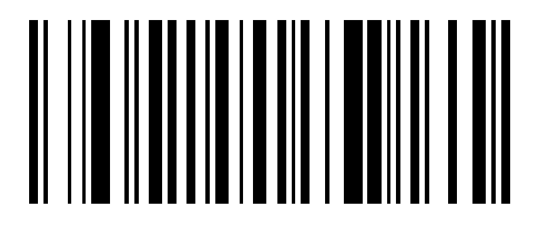

**Alpha-Numeric Pad**

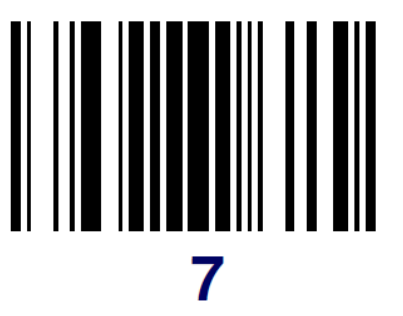

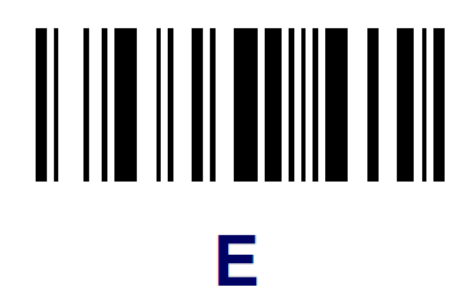

**END** AFTER SCNING THE FIRST END BARCODE, SCAN THE SEND CTRL CH BARCODE AND THEN THE LAST END BARCODE

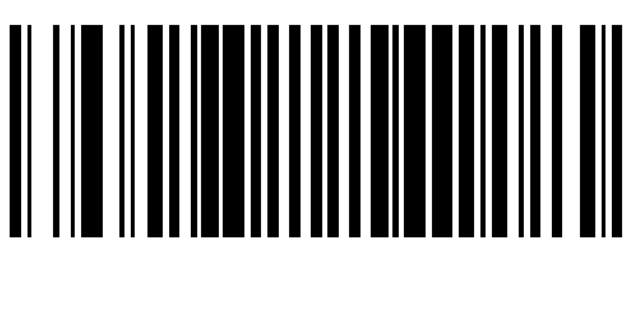

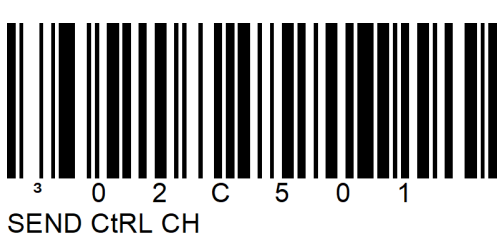

**END**

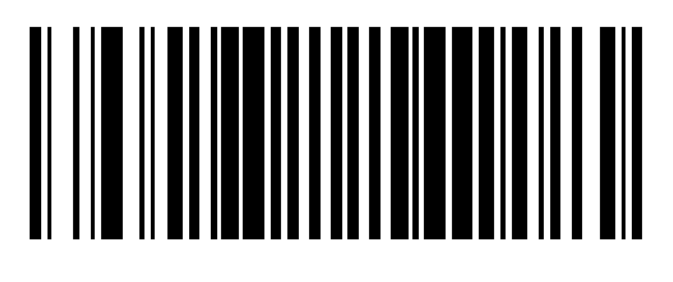

**עצור כאן!**

לתכנות הסורק למצב ברירת מחדל )ללא קידומת ועם סיומת Enter): )לא מומלץ לעבודה עם ProfitAge)

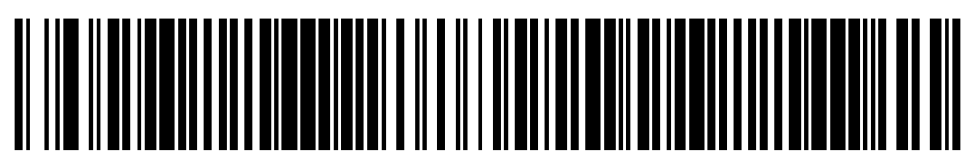

**Standard Product Default Settings**